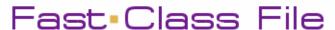

Client Data System

## Volume 61: Keyboard Shortcuts

**Right-click:** Right-click in a field or on the Desktop to open a shortcut menu with context-sensitive commands.

**Tabbed windows:** Move to adjacent horizontal tabs with the **ALT+right arrow** and the **ALT+left arrow**. Move up or down the vertical tabs with the **ALT+down arrow** and the **ALT+up arrow**.

**Dialog boxes:** Standard Windows conventions are supported in dialog boxes. For example, the **ENTER** key is equivalent to clicking the **OK** button in a dialog box; the up and down arrow keys select records in a list window.

**Keyboard Navigation:** Most of the menu commands have Control-Key equivalents. To locate and learn about the Control-Key navigation options, open any program menu and look for items with the **CTRL+[text]** next to the menu item.

**F2 key:** The F2 key is a shortcut to open the **Choice Options** dialog box to create a drop-down list of choices for most data fields.

**F3 Key:** From an open Contact record, the F3 key opens the **Dialing** dialog box for placing a phone call.

F7 Key: From an open Contact record, the F7 key opens the Contact's SmartPad.

**F8 Key:** From an open Contact record, the F8 key opens the **Activity log**.

CTRL + E: Opens the Messages window.

CTRL + F: Opens the Find Contact Information dialog box.

CTRL + G: From any Calendar view, opens the Date Selection dialog box.

CTRL + D: Opens the DayView window.

CTRL + TAB: Move to each open window in succession.

CTRL + P: Opens the Find Policy dialog box.

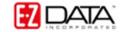